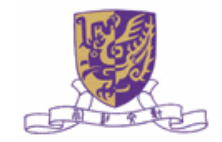

## 结构方程模型及其应用

**Structural Equation Model and Its Applications**

## **XII** 读取**SPSS**数据 **XII Reading SPSS data**

侯傑泰(侯杰泰 **)** Kit-Tai Hau香港中文大学教育心理系 **Educational Psychology Dept, The Chinese University of Hong Kong** 使用时请着明出处

KT HAU SEM p. 1

## Reading Data from SPSS

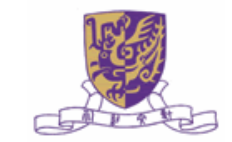

1. in SPSS (to create .sav file)

- use compute, recode, etc. edit data
- save only the variables to be used in LISREL as file1.sav (<filename>.sav) and rearrange the order of variables if necessary

e.g.

save outfile="c:\my documents\SEM\file1.sav"/ keep=v3,v6,v7, v9 to v13, v20.

2. in LISREL (to create .psf file)

- Click "FILE" -> "Import External Data in Other Formats"
- for "File of type:", select "SPSS for Windows (\*.sav)"; select "file1.sav" from the appropriate directory
- save as file1.psf (or other file name); should see a spreadsheet now

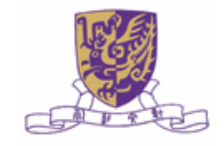

## 3. in LISREL (to use .psf in .ls8 file)

- click "File", "New" (or "Open an old-file name")
- Read in the raw data (in .psf) using "RA command" e.g., in the p1.ls8 file:

```
DA NI=9 MA=CM
```

```
RA=file1.psf
```

```
MO NX=9 NK=3.....
```
**OU** 

- Note:
	- still need the "DA command"
	- No need to specify "NO=…"(no. of subjects); all cases from the \*.psf will be used irrespective of the NO specification
	- No need to specify variable labels "LA….."
	- Mean, SD, KM and CM are available from the .psf file
	- No path is needed if the .psf and .ls8 are in the same directory
- save the file as p1.ls8 (<filename>.ls8)
- •Click "run LISREL"

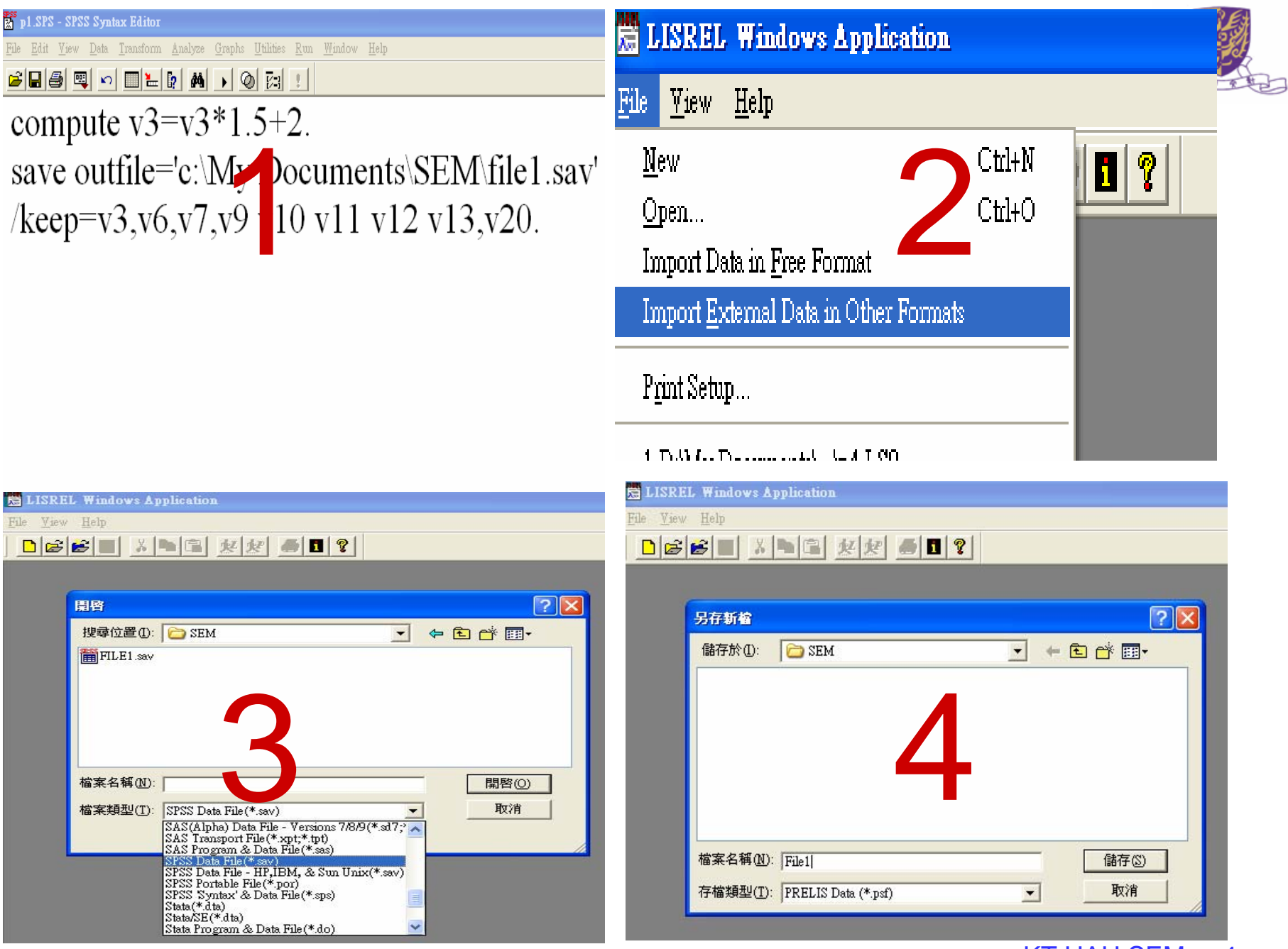

KT HAU SEM p. 4

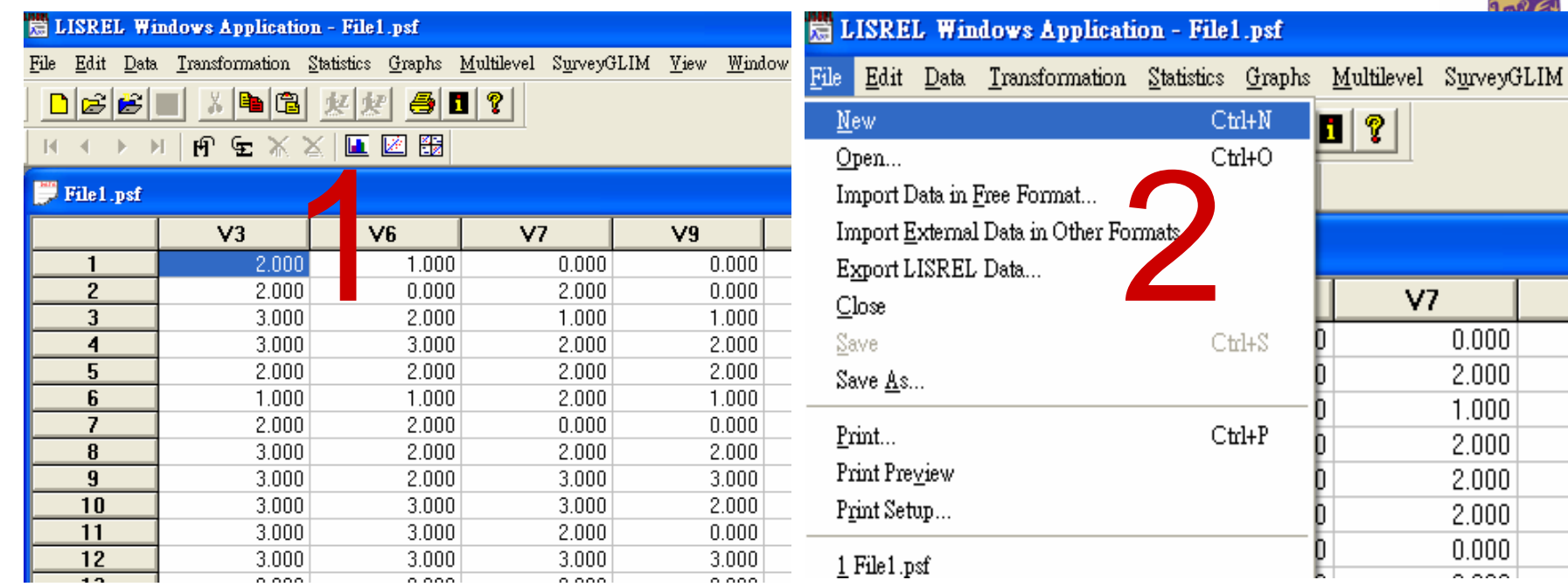

LISREL Windows Application - [SYNTAX1] File Edit Options Window Help

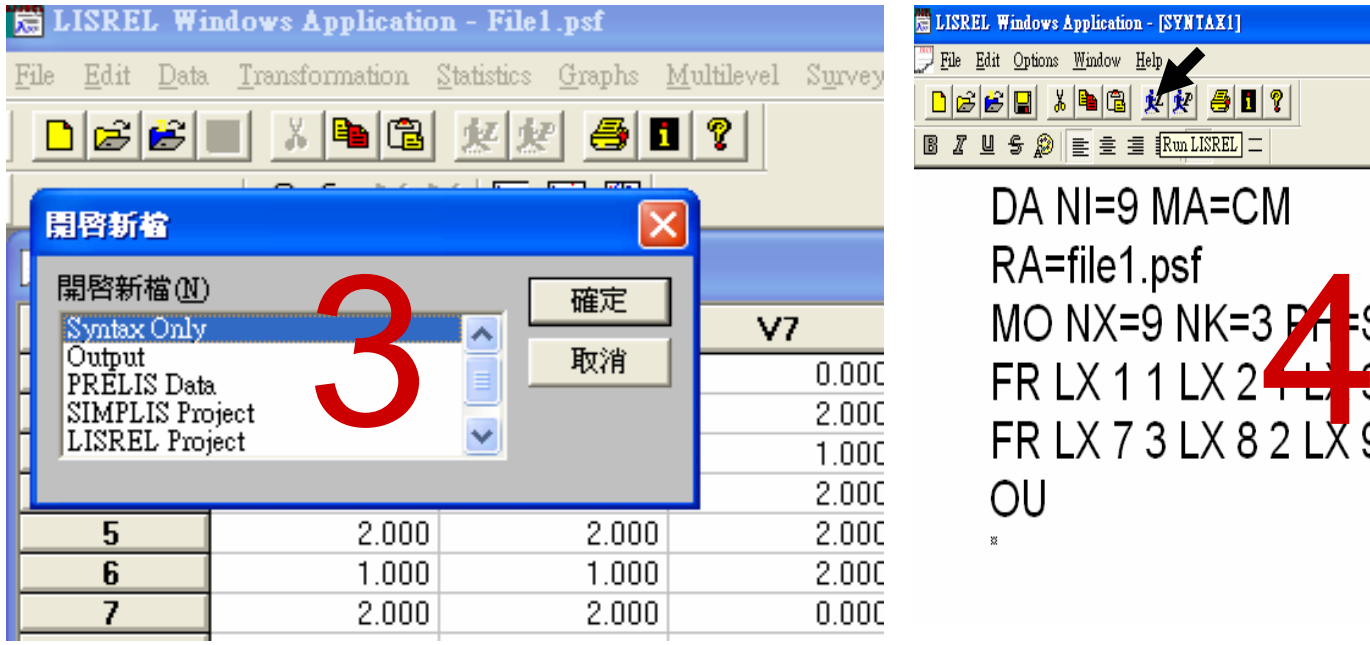

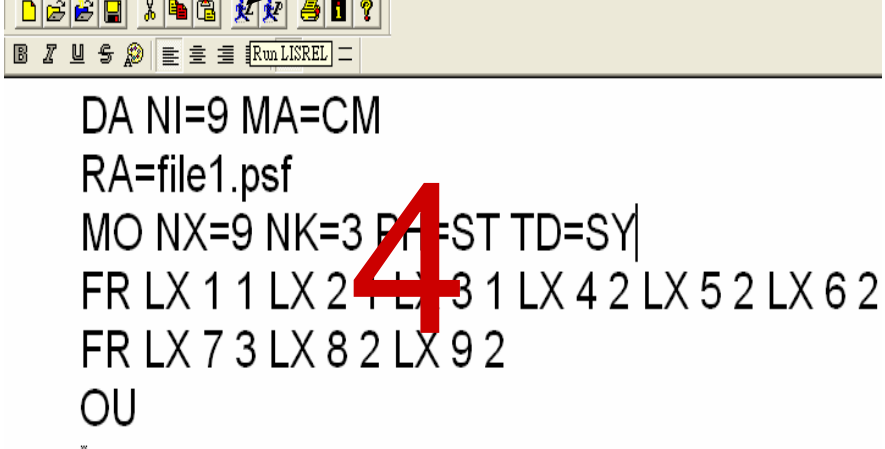

 $\overline{1}$ 

KT HAU SEM p. 5

 $9mR \leq 1$